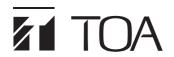

# Q-2008SPD

## **DIGITAL MIXING PROCESSOR UNIT**

For details, refer to the instruction manual enclosed with the Q-2008SPD.

## **DESCRIPTION**

The Q-2008SPD Digital Mixing Processor Unit is designed to have up to 32 audio inputs and outputs in total. A built-in multiple signal processing functions permit the unit to be used as both a mixer and a signal processor. Each function can be set using the Q-2008SPD Setting Software.

Operation can be performed through the front key operation and from a PC with the Q-2008SPD Setting Software installed.

## NOMENCLATURE AND FUNCTIONS

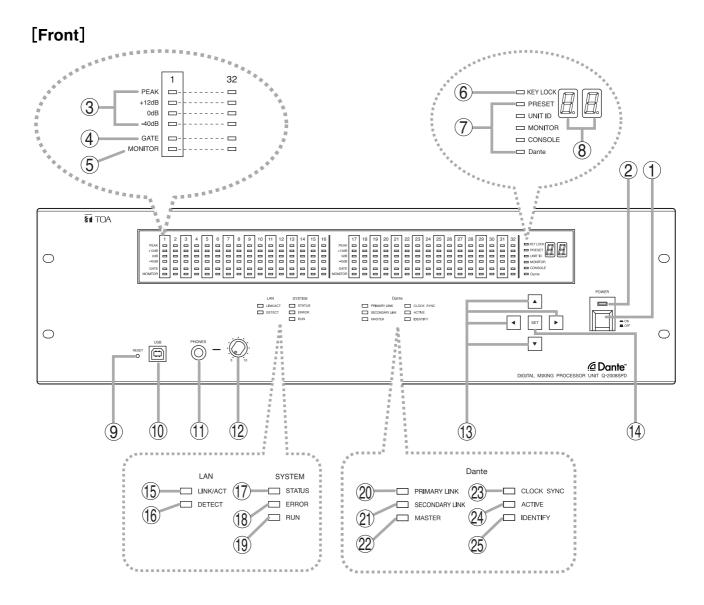

## 1. Power switch [POWER ON/OFF]

Power is switched on and off with each depression of this switch.

## 2. Power lamp

Lights when the power switch is set to ON.

## 3. Level indicators [PEAK, +12 dB, 0 dB, -40 dB]

Indicate the signal level of each individual channel. Indicate the PFL (pre-fader level) value for the input channel, and the AFL (after-fader level) value for the output channel.

## 4. Gate indicator (Orange)

Lights when the gate is activated.

## 5. Monitor selection indicator (Orange)

Lights to indicate the corresponding channel is selected for monitoring using headphones.

## 6. Key lock indicator (Red)

Lights when key lock function is enabled.

## 7. Item selection indicators

[PRESET, UNIT ID, MONITOR, CONSOLE, Dante] (Green)

The indicator of the item selected with the Selection keys lights.

## 8. Number display

Displays the number of the preset memory recalled.

## 9. Reset switch

Restarts the Q-2008SPD when pressed.

Press the switch (recessed) with a pen tip.

#### Note

Reactivating the unit stops audio signals currently being output.

## 10. USB terminal

Not used.

## 11. Headphone jack

Audio outputs for the channel of which Monitor selection indicator (5) is lighting can be monitored. Connect stereo headphones of 16  $\Omega$  or more. Adjust the monitor volume with the headphone volume control knob (12).

## 12. Headphone volume control knob

Adjusts the headphone volume.

## 13. Selection keys

Use the Up and Down keys to select the Item selection indicator.

Use the Left and Right keys to select the preset memory number when recalling the preset memory.

## 14. Set key

Used for preset memory recall or key lock setting.

## 15. LAN LINK/ACT indicator (Green)

Lights when the LAN connector on the rear panel is connected, and flashes during LAN communications.

## 16. LAN DETECT indicator (Orange)

Not available.

## 17. SYSTEM STATUS indicator (Green)

Lights when the unit is in communication with a PC.

## 18. SYSTEM ERROR indicator (Red)

Lights while the unit is being activated, and goes out after the activation has been completed.

If this indicator remains lit even after activation completion, this indicates an internal fan failure.

## 19. SYSTEM RUN indicator (Green)

Lights when the unit is in normal operation, and goes out when a failure occurs.

## 20. Dante PRIMARY LINK indicator (Green)

Flashes during Dante communications via the primary port.

## 21. Dante SECONDARY LINK indicator (Green)

Flashes during Dante communications via the secondary port.

## 22. Dante MASTER indicator (Green)

Lights when Dante is in operation as the MASTER.

## 23. Dante CLOCK SYNC indicator (Green)

Lights when internal word clock synchronization is stable. Goes out if the clock gets out of synchronization, then the internal mute functions, causing the audio outputs to be interrupted.

## 24. Dante ACTIVE indicator (Green)

Lights when the built-in Dante module is working normally.

## 25. Dante IDENTIFY indicator (Green)

Flashes when the Identify button is clicked on the Dante Controller.

## Note

The WORD CLOCK terminals on the rear panel are not used. Do not connect anything and shift the 75  $\Omega$  switch to the "OFF" position.

(Factory preset : OFF)

Note: Dante is a trademark of Audinate Pty Ltd.